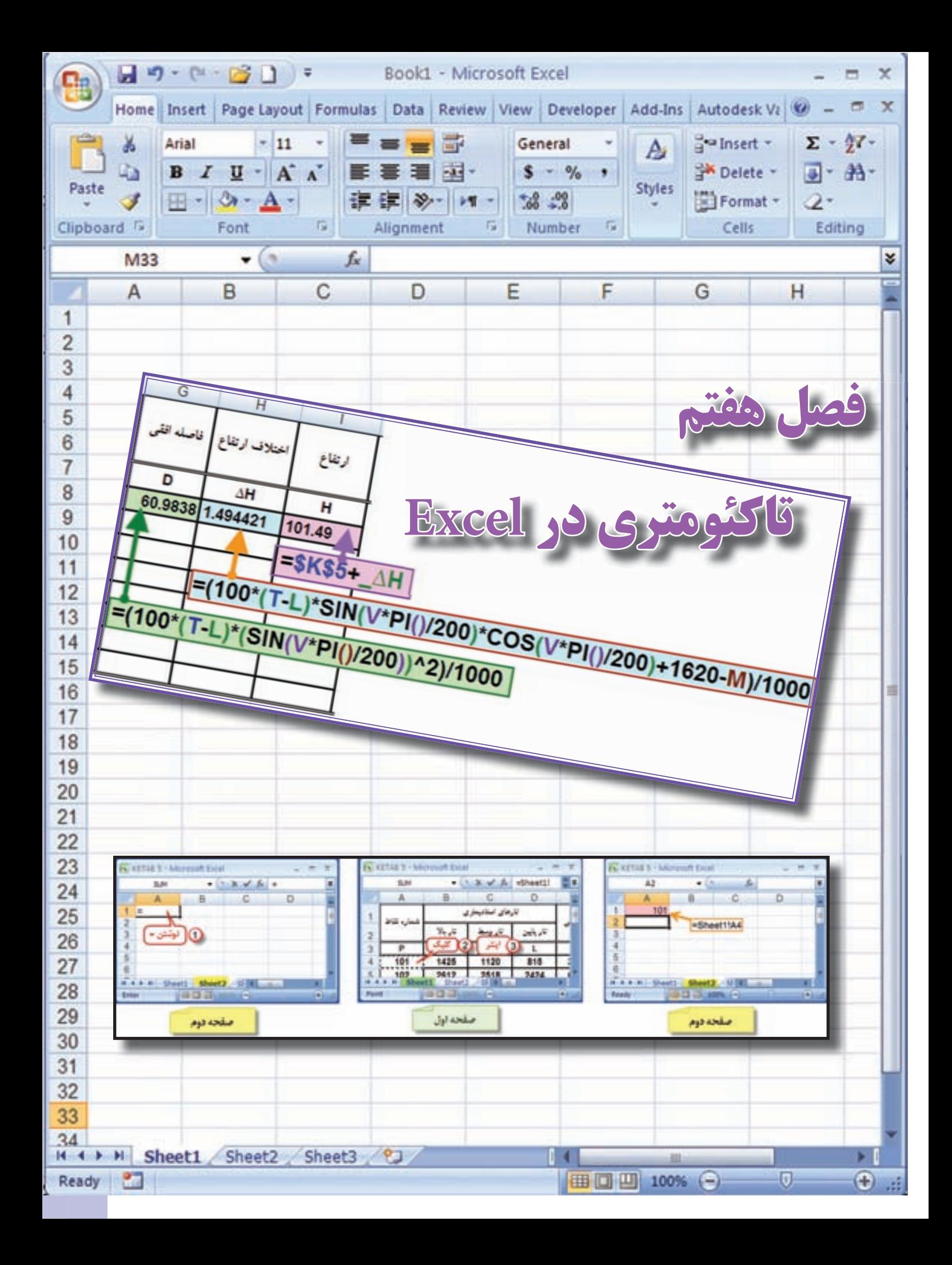

## **هدف هاي رفتاري**

**پس از پايان اين فصل هنرجو بايد در Excel بتواند : 1 - فرم هاي مختلف تاكئومتري را ايجاد كند و محاسبات آن ها را انجام دهد. 2 - اطالعات تاكئومتري را به مختصات دكارتي تبديل نمايد. 3 -مختصات نقاط را براي انتقال به نرم افزار** D3 Civil **آماده سازي نمايد.**

قبل از مطالعه اين فصل از فراگيرنده انتظار مي رود با مطالب زير آشنا باشد.

**مطالب پيش نياز**

-1 آشنايي با جداول تاكئومتري و روش محاسبه آن ها

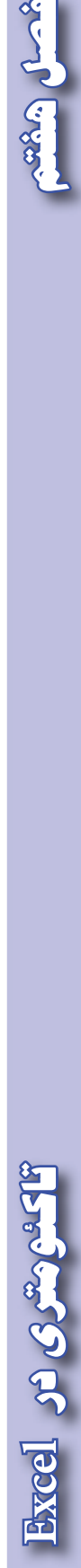

RAG CAR

 $10<sub>A</sub>$ 

RAD CASE

**تاكئومتري در Excel:** در نقشهبرداری پس از انجام پيمايش و مشخص كردن مختصات نقاط مبنا يا ايستگاههای نقشهبرداری بايد برداشت جزئيات عوارض زمين را شروع نمود. اين برداشت به شيوههاي مختلفي انجام مي پذيرد از جمله، روش برداشت با تئودليت و شاخص مي باشد .

ً در اين روش تئودليت را روي يكي از نقاط پيمايش مستقر و آن را به نقطه ديگر پيمايش كه مختصات آن ها قبال محاسبه شده است ، صفر صفر مي نماييم و سپس با قرار دادن شاخص روي نقاط عوارض به سمت آن نشانه روي كرده و تارهاي بالا ، وسط و پايين و نيز زواياي قائم و افقي قرائت مي شود. اين قرائتها در برگه مخصوص تاكئو متري يادداشت مي گردد .

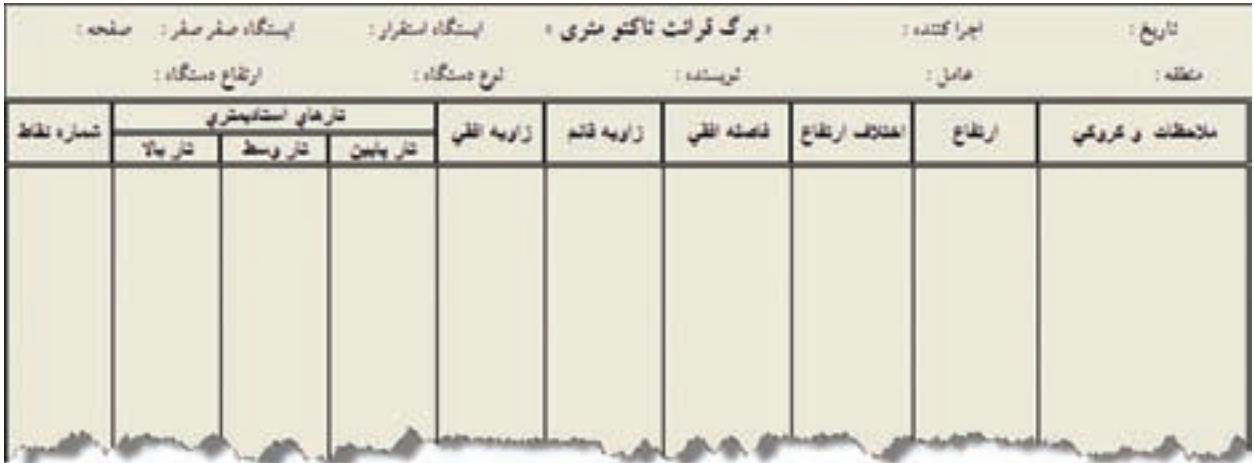

در زاويه قائم بعضي از تئودوليت ها زاويه شيب و بعضي ديگر زاويه زنيتي را اندازه گيري مي كنند . به مثال زير توجه كنيد . در يك تاكئومتري با تئودوليت گرادي كه زاويه زنيتي اندازه گيري مي كند ابتدا جدولي مانند جدول تاكئو متري ايجاد و اطالعات را در آن وارد كرده ايم .

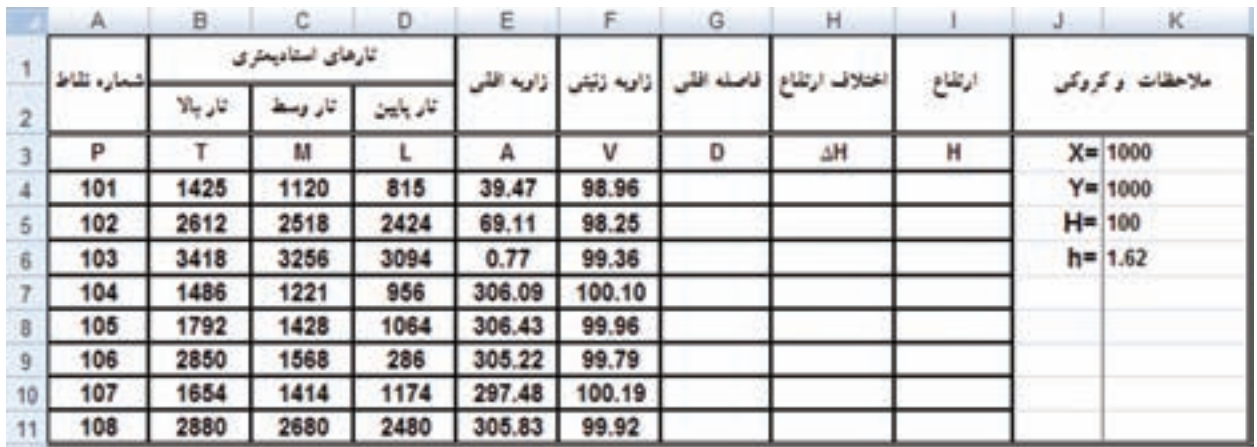

**فصل هفتم تاكئومتري در Excel** of EDXE

ابتدا براي اينكه بتوانيم فرمول ها را به جاي آدرس خانه ها به صورت پارامتري بنويسيم جدول را انتخاب كرده مانند آنچه كه در فصل پيمايش فرا گرفته ايم مانند شكل زير اقدام مي نماييم .

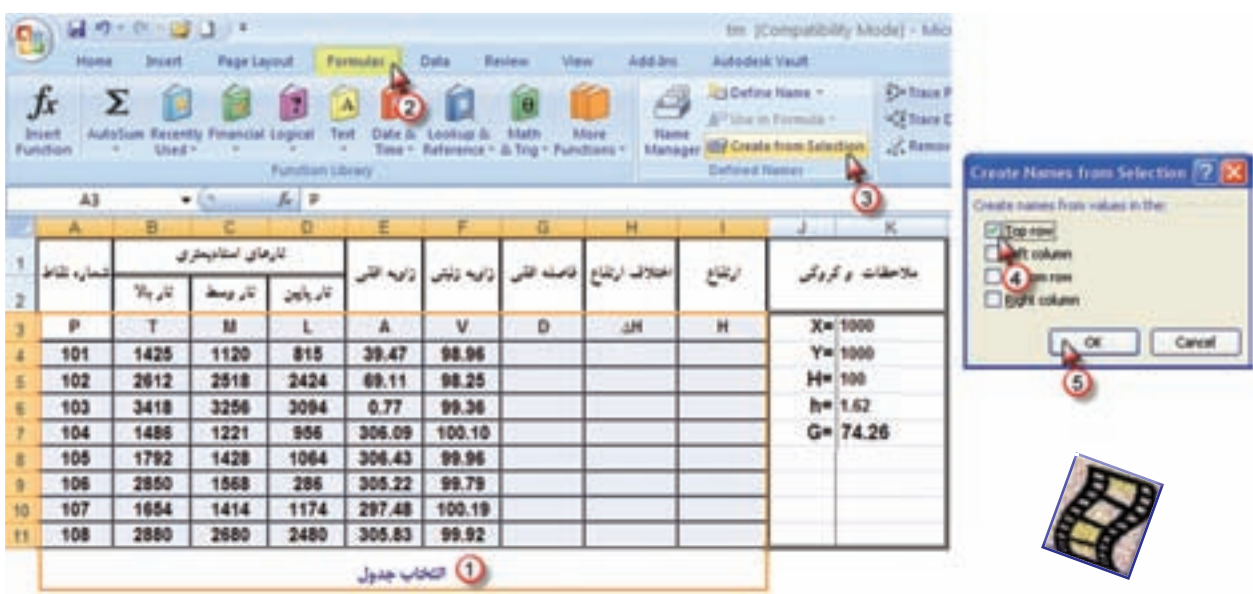

**محاسبه جدول تاكئومتري: الف ( محاسبه ستون فاصله افقي ) D ) :** مي دانيد فاصله افقي از رابطه براي زواياي زنيتي و براي زواياي شيب 2 a cos. 100. =*S D* <sup>2</sup> sin. 100. =*SV D*محاسبه مي شود و در آن S اختلاف تارهاي بالا و پايين است. پاسخ رابطه برحسب واحد قرائتهاي شاخص يعني ميليمتر به دست مي آيد و براي تبديل به متر كردن آن كل عبارت بر 1000 تقسيم مي شود . در اين جدول از فرمول اول استفاده می كنيم و در خانه 4G مي نويسيم سپس /1000 (2 ^ ((200 / ()PI\*V(Sin)\*(L T\*(100 (−= اين فرمول را در خانه هاي ديگر آن ستون كپي مي نماييم .

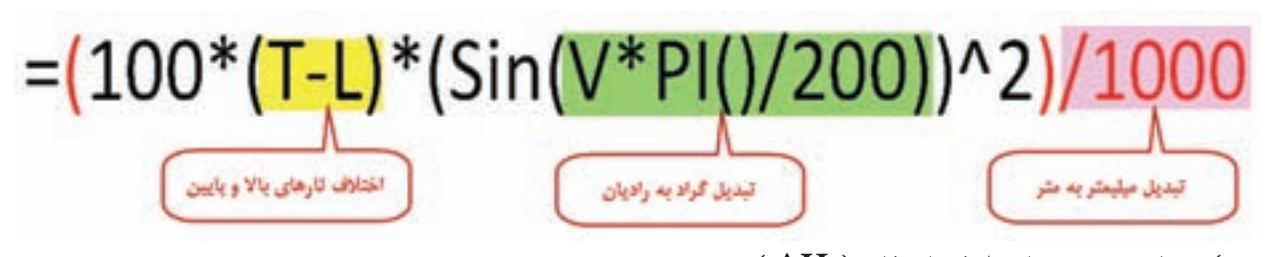

**ب ( محاسبه ستون اختالف ارتفاع ) H ) ∆:** اختالف ارتفاع از رابطه N-h+CosV.sinV.S100.=H ∆بدست مي آيد. اين رابطه در خانه 4H به صورت نوشته مي شود كه در آن / ( M- + 1000 1620 200 ) / () PI( \*V Cos)\*200 / ) PI \* ( V Sin \* ( L T ( ) 100 ( \* -= 1620 ارتفاع دستگاه وM تار وسط مي باشد . سپس اين فرمول را در خانه هاي ديگر آن ستون كپي مي نماييم.

Sand Gras

**ج ( محاسبه ارتفاع )H ) :**  ارتفاع هر نقطه برابر است با حاصل جمع ارتفاع ايستگاه با اختالف ارتفاع هر نقطه. ) H∆+Hs=H ) بنا براين در خانه 44 مي نويسيم H $\Delta {\rm H}$ 00+ البته بجاي 100 كه در اين برداشت ارتفاع ايستگاه ميباشد، ميتوان نشاني دا نوشت و كليد F4 را كليك كرد. سپس اين فرمول را در ديگر خانههاي آن ستون كپي نمود .  $\rm{K}$ 

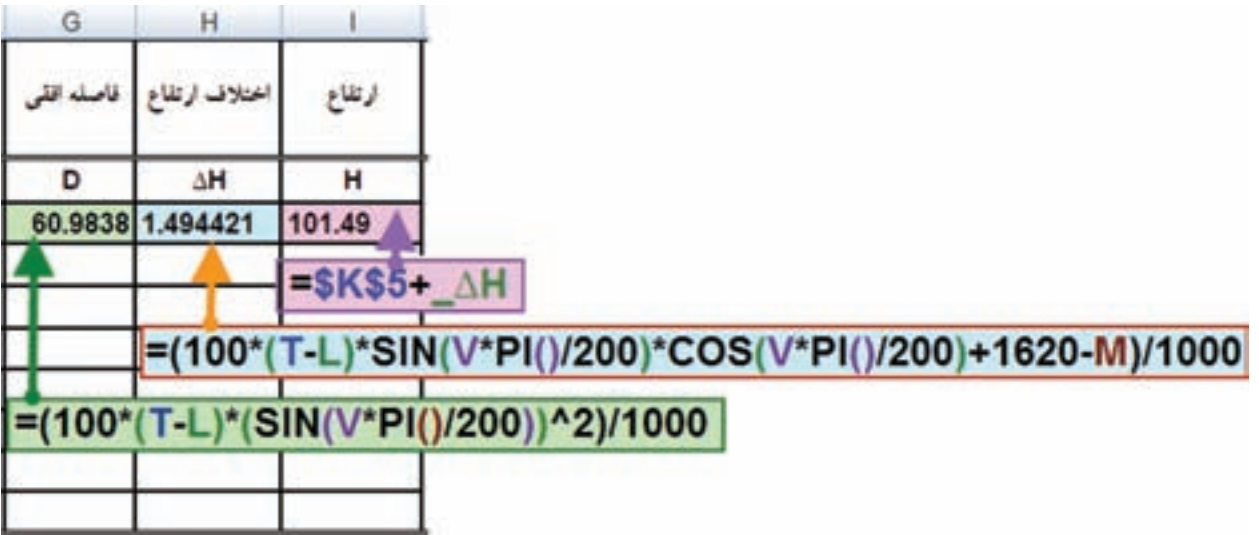

پس از انجام محاسبات آن هارا تا سه يا دو رقم اعشار گرد مي نماييم .

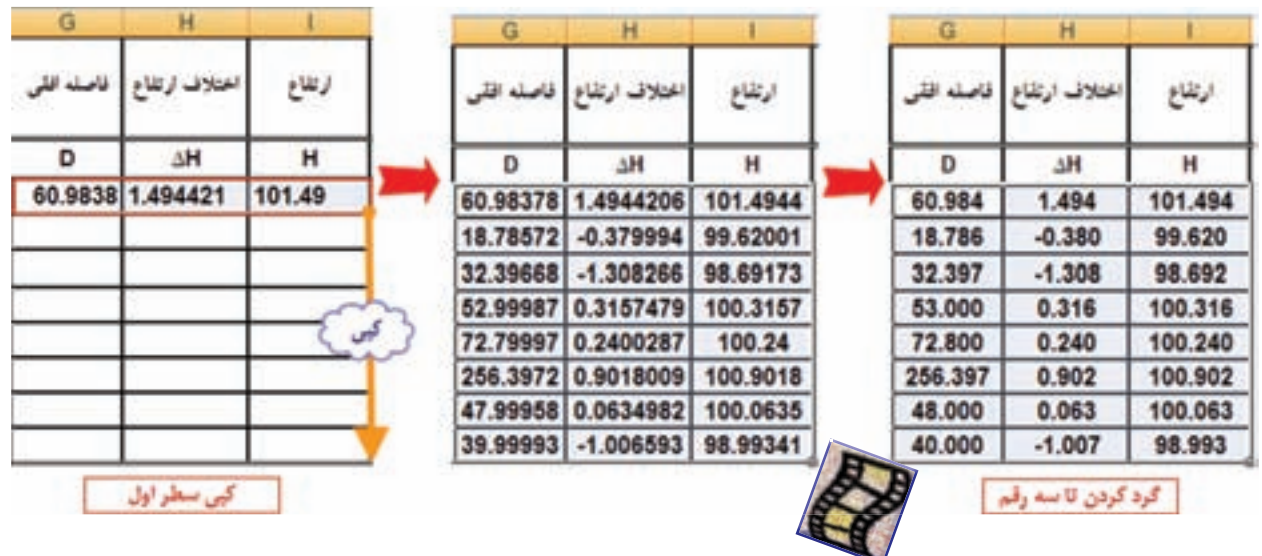

نكته 1 ( در صورتيكه تئودوليت زاويه شيب را اندازه گيري كرده باشد ، فقط در محاسبه فاصله افقي بجاي تابع Sin از تابع Cos استفاده مي شود . نكنه ۲ ) در صورتيكه تئودوليت درجهاى باشد، در تبديل آن به گراد، فقط اعداد ۲۰۰ به ۱۸۰ تبديل مى گردد.

**Excel**

## **تبديل اطالعات تاكئومتري به مختصات قائم الزاويه اي:**

براي اينكه بتوانيم اطالعات تاكئومتري را به نرم افزار D3 Civil منتقل نماييم بايد ابتدا آن هارا به مختصات قائم الزاويه اي (دكارتي ) تبديل نمود. براي تبديل به روش زير عمل ميكنيم. ابتدا ستونهايي با نامهاي ژيزمان(  $\rm G$  ) و طول (  $\rm X$  ) و عرض ( $\rm Y$  ) ايجاد  $\rm e$  آن ها را پارامتري مي نماييم.

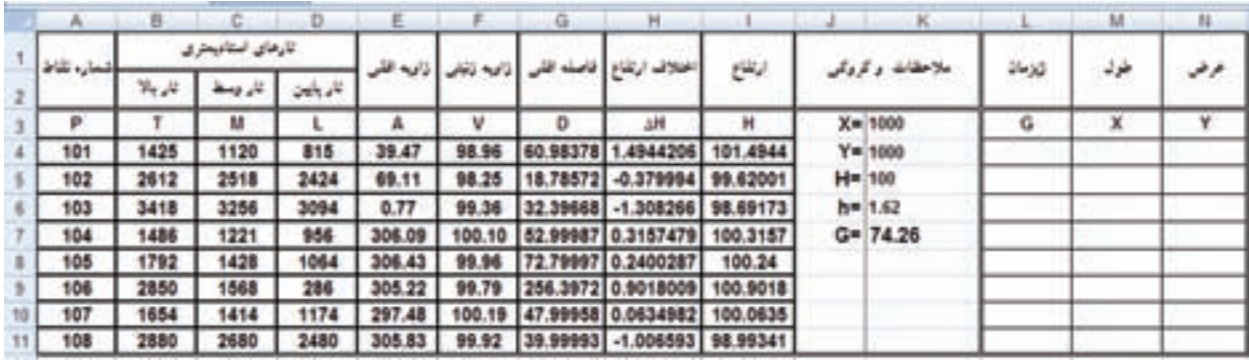

**الف ( محاسبه ژيزمان امتداد هر نقطه ) G ) :**  ژيزمان هر امتداد برابر است با حاصل جمع زواياي افقي هر امتداد با ژيزمان امتداد ايستگاه استقرار به ايستگاهي كه تئودليت را صفر صفر كرده ايم . در خانه 4L مي نويسيم \$7K+\$A =كه در آن A زاويه افقي و 7K ژيزمان امتداد صفرصفر است . سپس آن را در ديگر خانه هاي آن ستون كپي مي نماييم . **ب ( محاسبه طول نقاط ) X ) :** . هر نقطه برابر است با مجموع  $\rm X$  ايستگاه و اختلاف  $\rm X$ ها يا از عبارت زير محاسبه مي گردد  $\rm X$  $X=Xs+\Delta X$ ,  $\Delta X=L$  SinG  $\rightarrow$  X=Xs+L SinG در خانه M4 مي نويسيم (Sin(G\*PI()/200()Sin(G\*PI و آنگاه آن را در ديگر خانههاي آن ستون كپي مي نماييم . **ج ( محاسبه عرض نقاط ) Y ) :** Y هر نقطه برابر است با مجموع Y ايستگاه و اختالف Y ها يا از عبارت زير محاسبه مي گردد .  $Y = Ys + \Delta Y$ ,  $\Delta Y = L \cos G$   $\rightarrow$   $Y = Ys + L \cos G$ 

در خانه N4 مي نويسيم (200/)ESK\$4+D\*Cos(G\*PI و آنگاه آن را در ديگر خانههاي آن ستون كپي مي نماييم . **فصل هفتم تاكئومتري در Excel**

Acres Crista

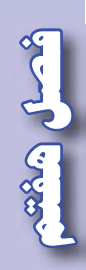

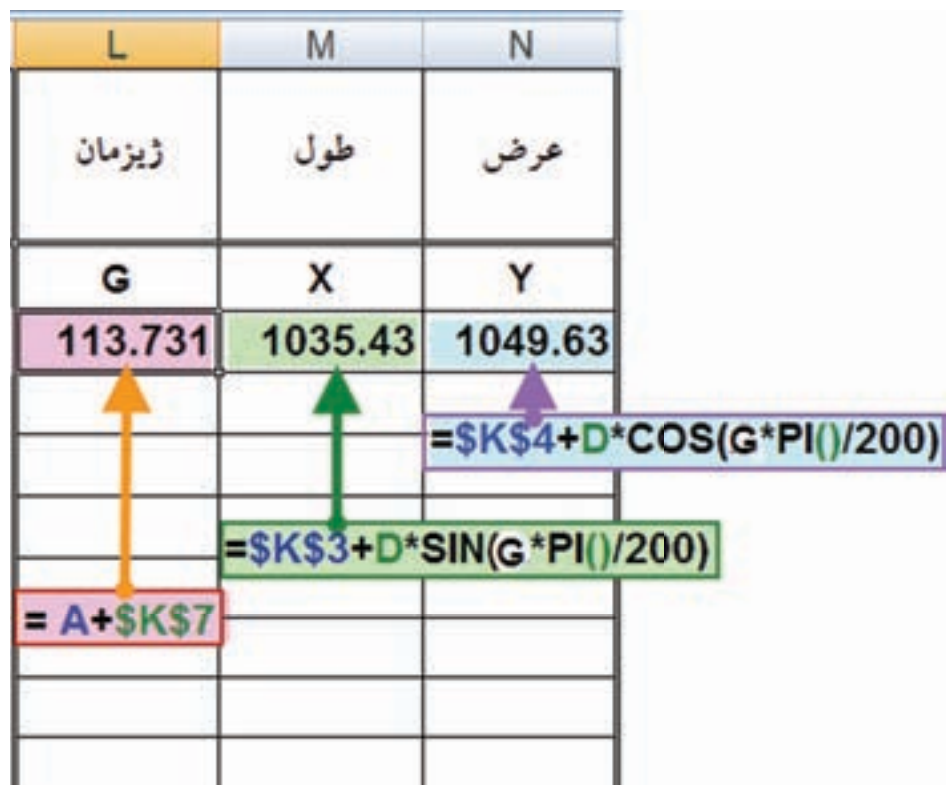

پس از انجام محاسبات آنهارا تا دو يا سه رقم اعشار گرد ميiماييم. ED

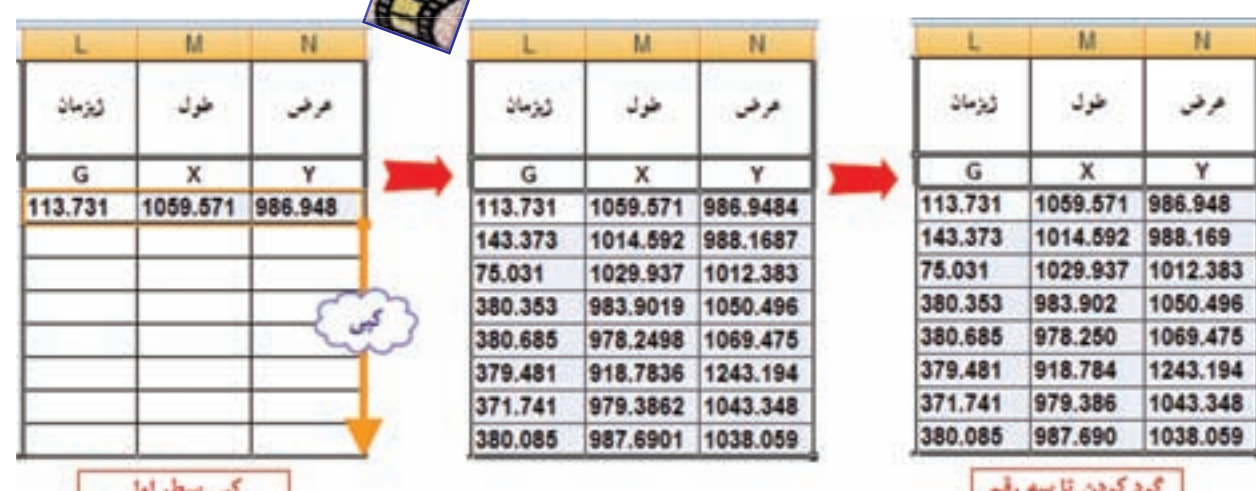

**فصل هفتم تاكئومتري در** Excel of  $\mathcal{S}^{x}$ o<sup>s. Th</sup>

## **آماده سازي مختصات براي انتقال :**

در صورتيكه بخواهيم مختصات محاسبه شده را به D3 Civil منتقل نماييم ، در صفحه ديگر Excel بايد آن هارا در ۴ ستون به ترتيب از چپ به راست، شماره نقطه – X –X نوشته شود. در شكل زير محاسبات در صفحه١ ) 1Sheet ) انجام شده است براي مختصات به صفحه 2 مي رويم و در 4 ستون سمت چپ آن نشاني ها را از صفحه 1 مي نويسيم .

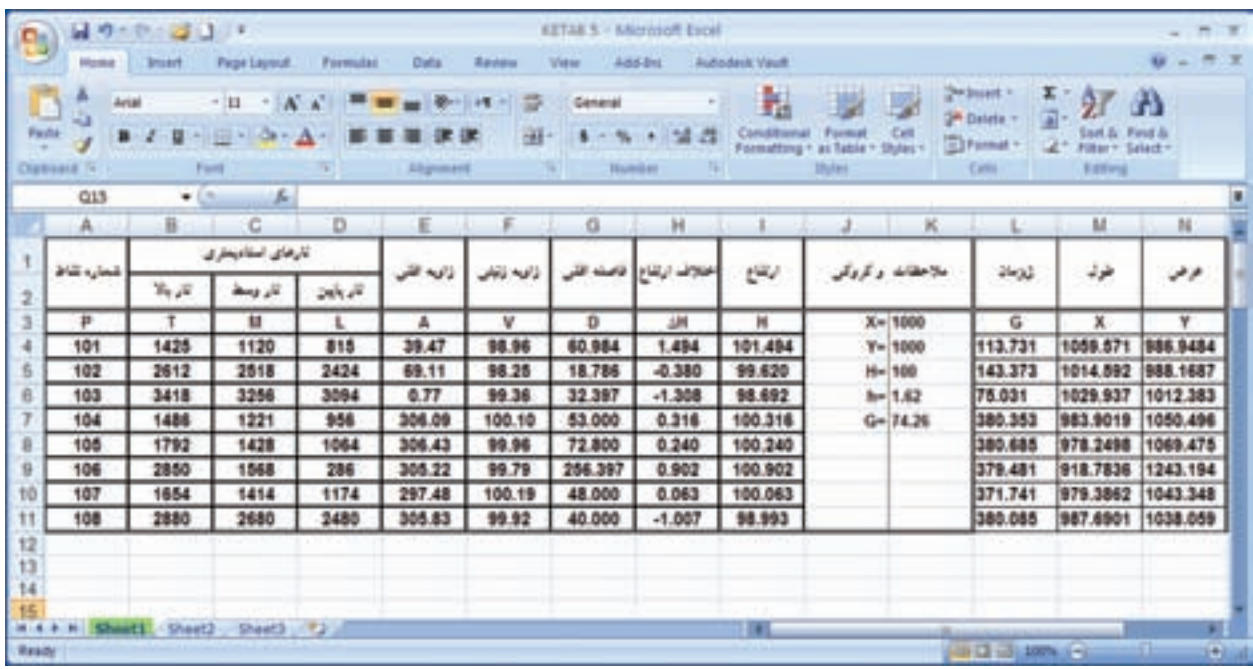

در خانه 1A عالمت مساوي را نوشته سپس به صفحه 1 آمده و روي اولين شماره نقطه ) خانه 4A ) كليك و اينتر مي نماييم ، نرم افزار نشاني را ثبت خواهد كرد .

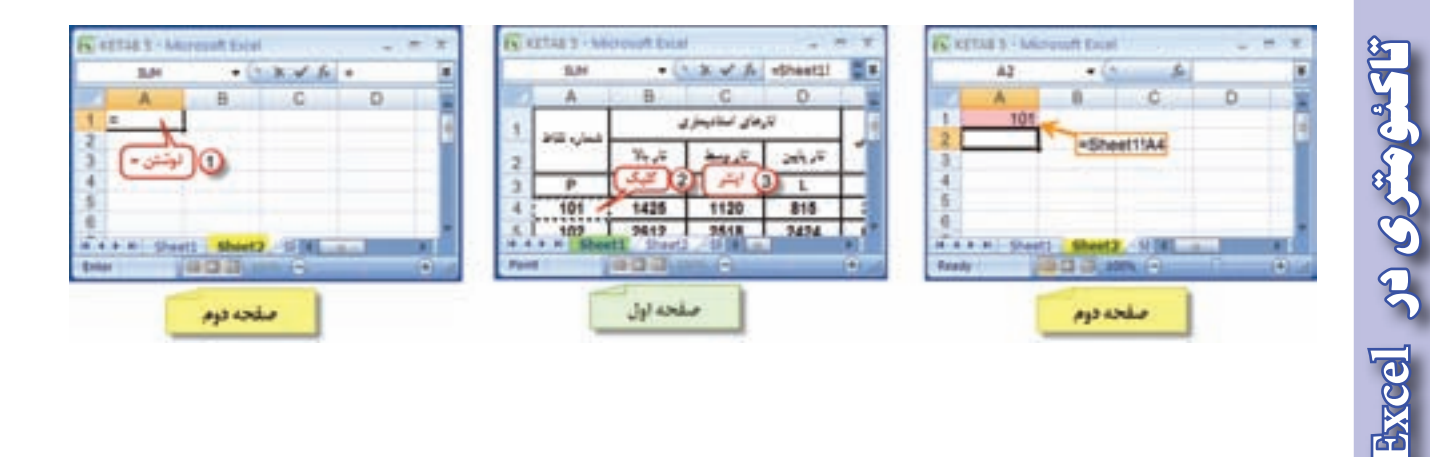

با همين روش در خانه 1B نشاني خانه X اولين نقطه يعني 4M صفحه 1 و در خانه 1C نشاني خانه Y اولين نقطه يعني 4N صفحه 1 و در خانه 1D نشاني خانه Z يا H اولين نقطه يعني 4I صفحه 1 را مي نويسيم . سپس هر 4 خانه سطر اول را در ديگر خانه هاي آن ستون ها كپي مي نماييم .

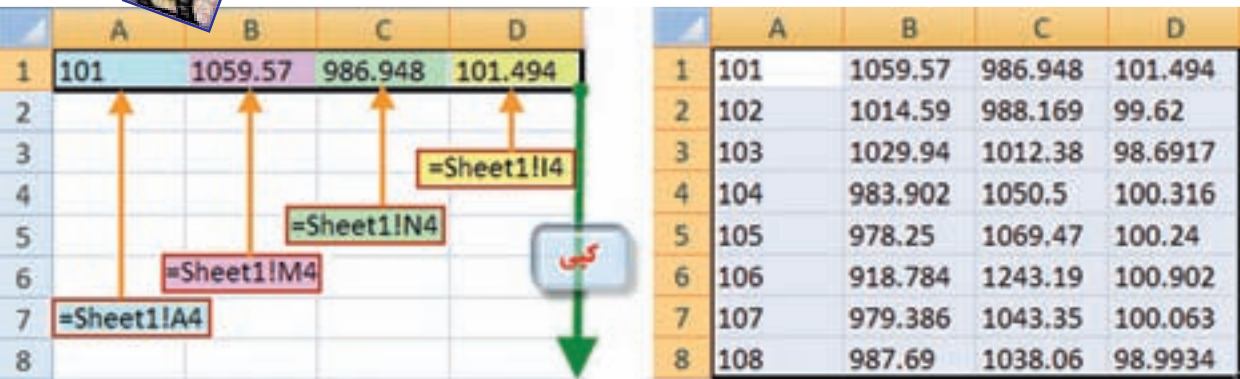

**)) گلبرگ ها ((**

**مديريت حواس پنجگانه :**

در راه رشد و تكامل، قرار گرفتن در مسير، چندان دشوار نيست اما باقي ماندن در راه و استقامت در آن است كه بسيار مهم و دشوار است و تنها كساني كه مدام به تربيت نفس خويش پرداخته اند و مي پردازند مي توانند به استقامت در اين راه اميدوار باشند . زمان هايي را به خاطر آوريم كه با تمام ارادهمان، حريف <mark>چشم</mark> و زبانمان نشديم و <mark>د</mark>يديم آنچه را نبايد م<u>يءي</u>ديم و گفتيم آنچه را نبايد م<mark>ي گفتيم. بايد بكوشيم استقامت خود را بالا ببر</mark>يم و بدانيم در شرايط سخت است كه ثابت قدمي ما ارزش دارد . استقامت زياد انسان و مديريت حواس پنجگانه ، به تمرين و جهاد با نفس نياز دارد. وقتي به زندگي اولياي خدا و كساني كه مورد لطف و عنايت ويژهي خداوند قرار گرفته اند دقت كنيم ، مي بينيم اكثريت قريب به اتفاق آنان يك ويژگي مشترك داشته اند و آن **حيا در خلوت** بوده است . يعني در خلوت خود نيز كه موقعيت گناه برايشان فراهم بوده است از خداون<mark>د شرم و حيا</mark> كرده اند. يادآوري الطاف و مهرباني هاي خداوند، يكي از راهكارهاي جدي پرهيز <mark>از گناه اس</mark>ت. خداوند در برابر ترک و اجتناب پايدار از گناه، به انسان علم و نور و حكمت مي دهد و او را مشمول الطاف خاص خود مي سازد .

**» نيرومند كسي است كه بر هوس هاي بيهوده ي خود چيره شود . « پيامبر اكرم )ص(**

**فصل هفتم تاكئومتري در Excel**

ector large

## **تمرين :**

المصلى المنقصب

هريك از جداول تاكئومتري زير را با توجه به نوع زاويه قائم و واحد آن محاسبه كنيد و سپس مختصات نقاط را براي انتقال به نرم افزار D3 Civil آماده نماييد و فايل prn آن ها را ذخيره كنيد .

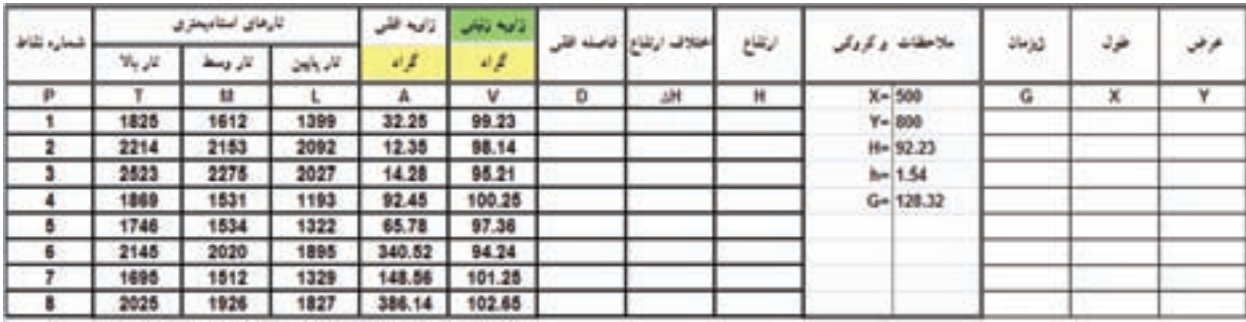

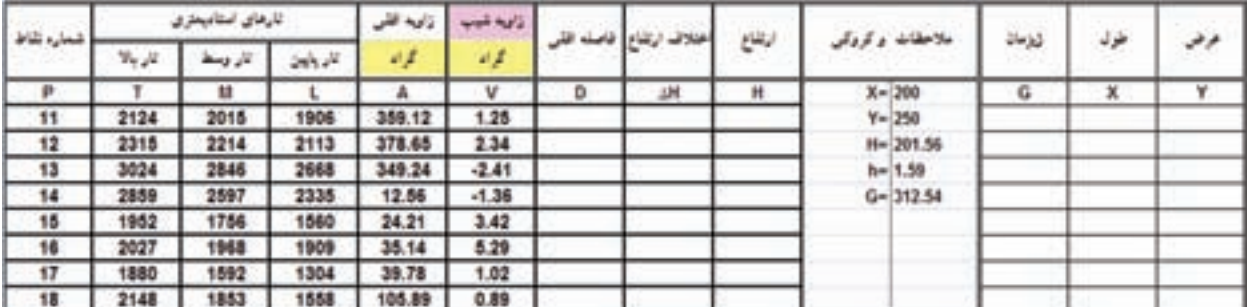

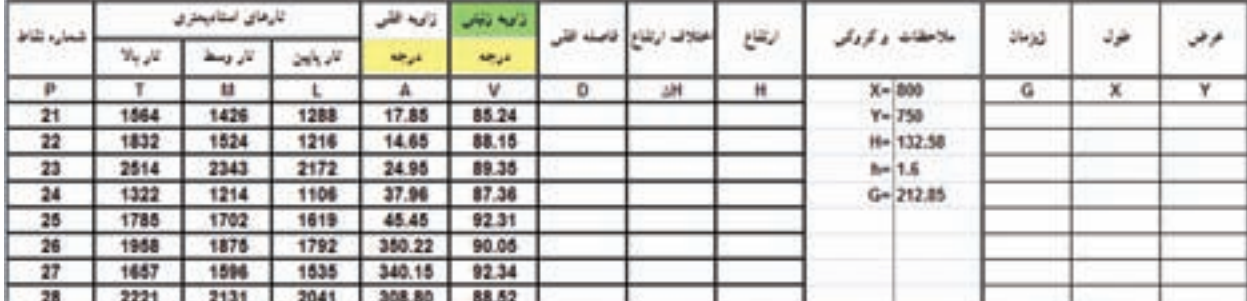

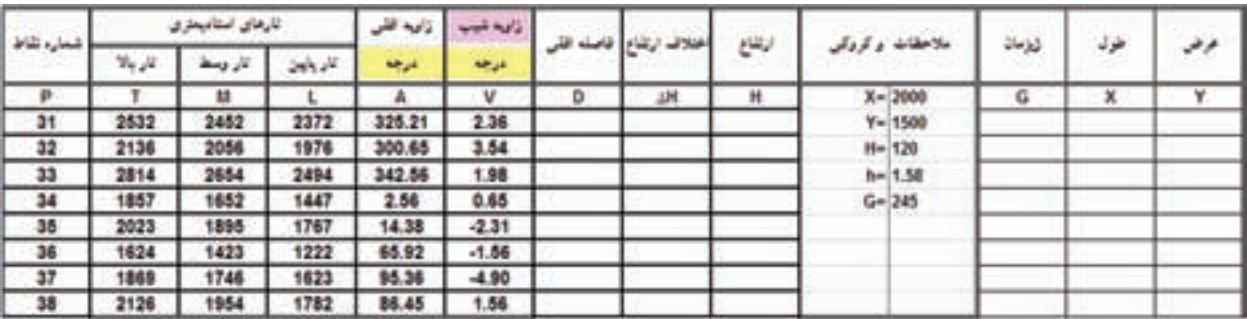

**فصل هفتم تاكئومتري در** Excel so Serves